## KOLAY İŞVERENLİK KAPSAMINDA İŞYERİ TESCİLİNİN ELEKTRONİK ORTAMDA YAPILMASINA İLİŞKİN KULLANMA KLAVUZU

1-E-Türkiye (https://www.turkiye.gov.tr/) internet adresinden SGK-Kimlik Doğrulama Hizmetleri-İşyeri Bildirgesi (4-a lı Sigortalı Çalıştırılanlar Yönünden) menusu vasıtasıyla işyeri tescil ekranlarına giriş yapılır.

2-"Konut Kapıcılığı İşyeri Bildirgesi Düzenle" menüsünden giriş yapılarak işyerine ilişkin bilgiler sisteme kaydedilir.

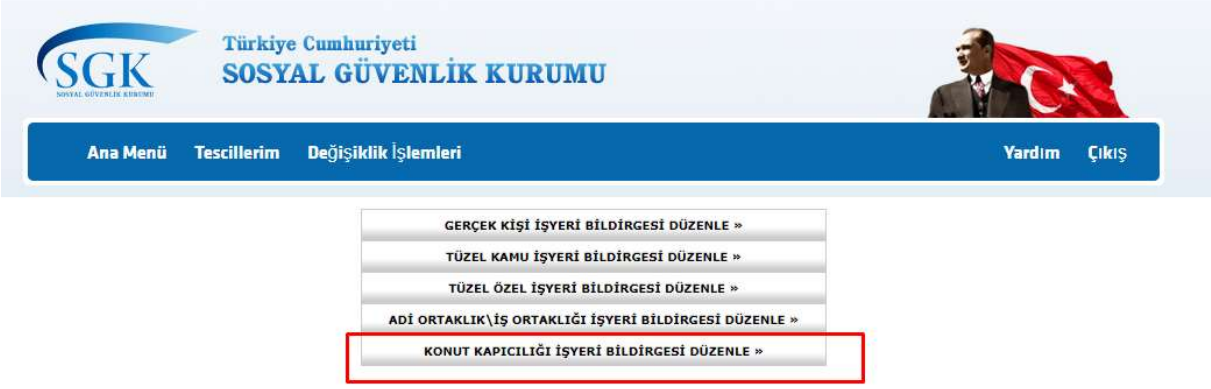

3-Kolay işverenlik kapsamında işyeri tescil edilmek isteniyorsa "Kolay İşverenlik Kapsamında İşyeri" seçeneğinin "EVET" olarak seçilmesi gerekmekte olup, söz konusu kısmın "HAYIR" olarak seçilmesi halinde ise işyeri tescilinin gerçekleşmesinden sonra işverence sigortalı işe giriş bildirgelerinin sisteme kaydedilmesinden sonra http://e.sgk.gov.tr/ adresinden İŞVEREN-İşveren Sistemi-Kolay İşverenlik adresinden kolay işverenliğe geçiş sağlanabilecektir.

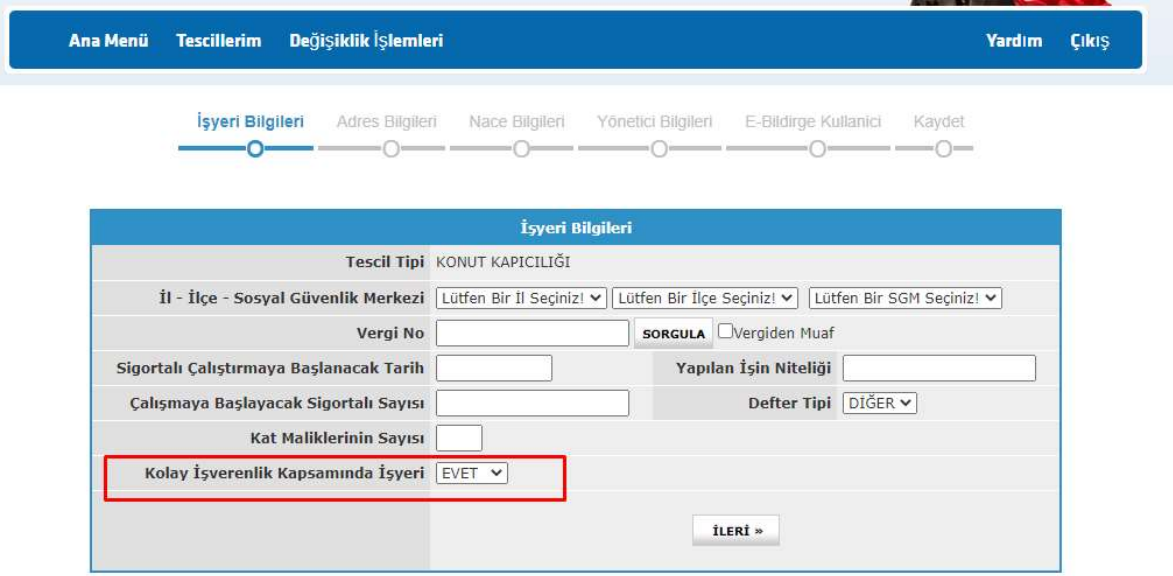

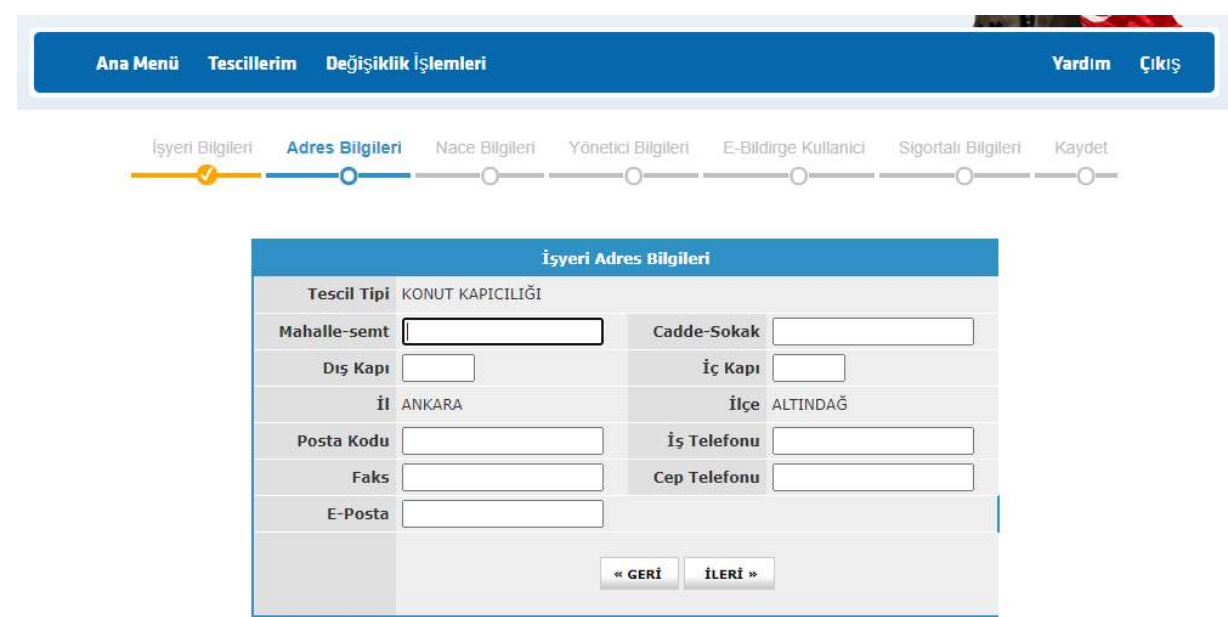

4-NACE bilgilerinin site yönetimleri(ikamet amaçlı olmayan mülkler dahil) için 683202, apartman yönetimleri için 683204 girilmesi gerekir.

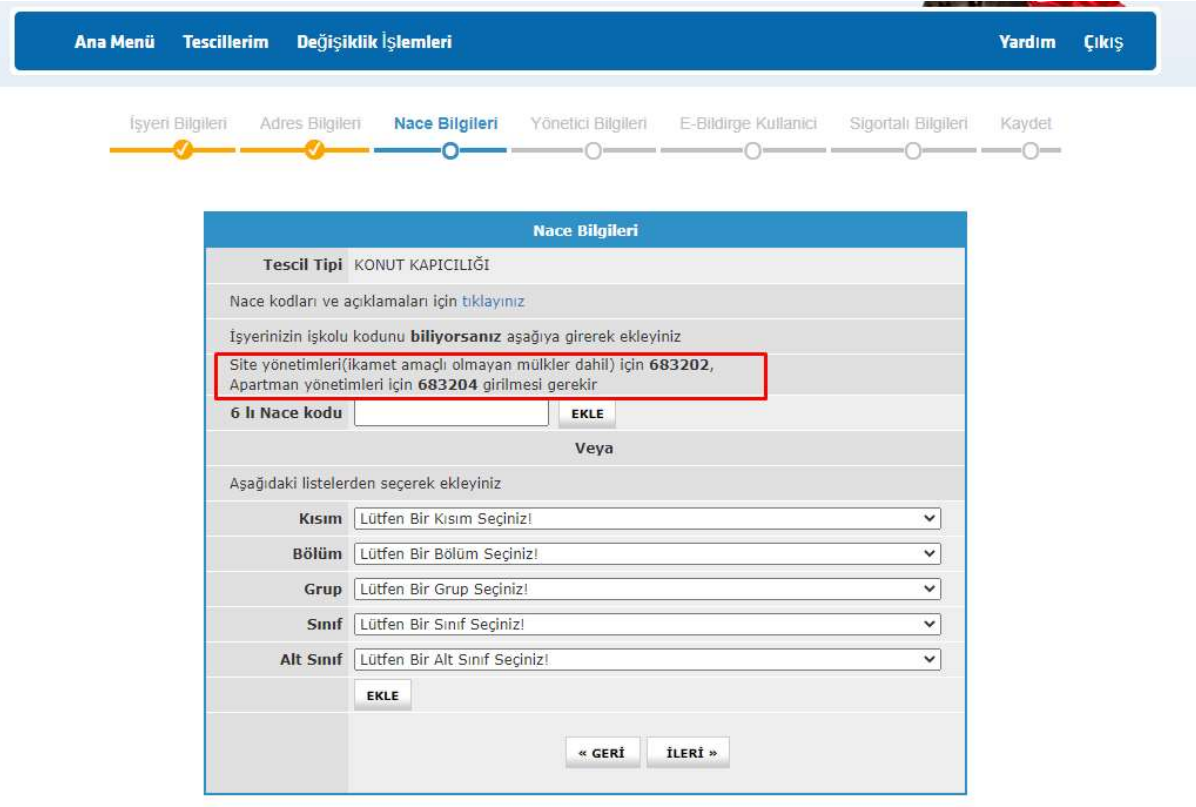

5-e-Bildirge kullanıcısının tanımlanabilmesi için sisteme girilen yönetici ve e-Bildirge kullanıcısının e-devlet ekranına e-sigorta sözleşme onayı (SGK-Kimlik Doğrulama Hizmetleri-E-Bildirge Başvuru Yetkili Onay) gönderilecektir.

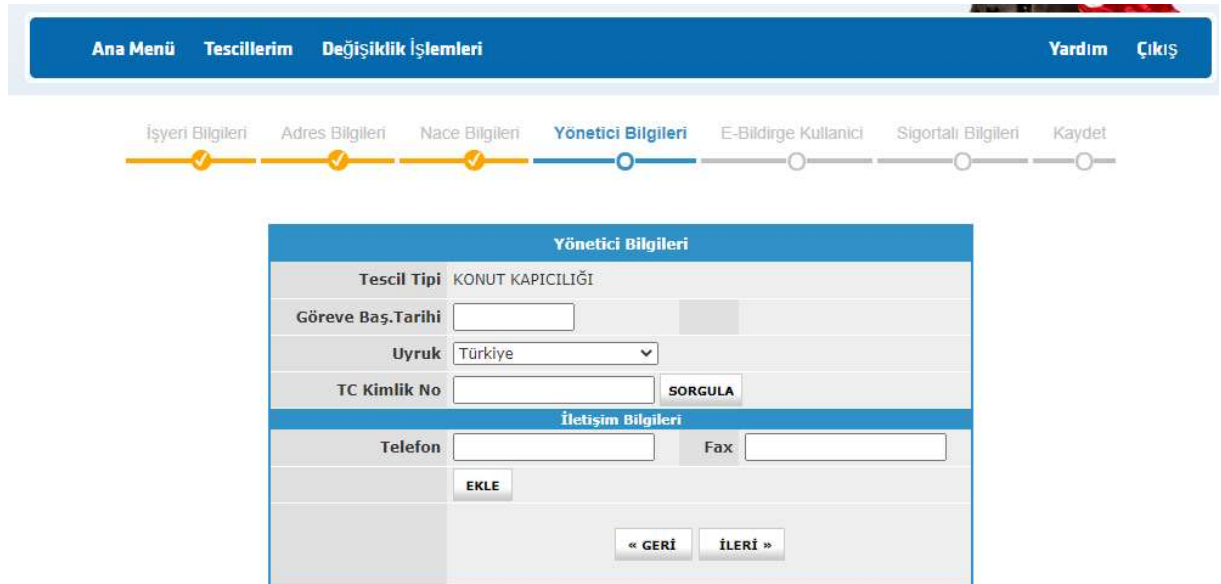

6- Bunun onaylanmasının ardından yine e-Bildirge kullanıcısı e-Devlet ekranından (SGK-Kimlik Doğrulama Hizmetleri-e-SGK Şifre) şifresini görüntüleyebilecektir.

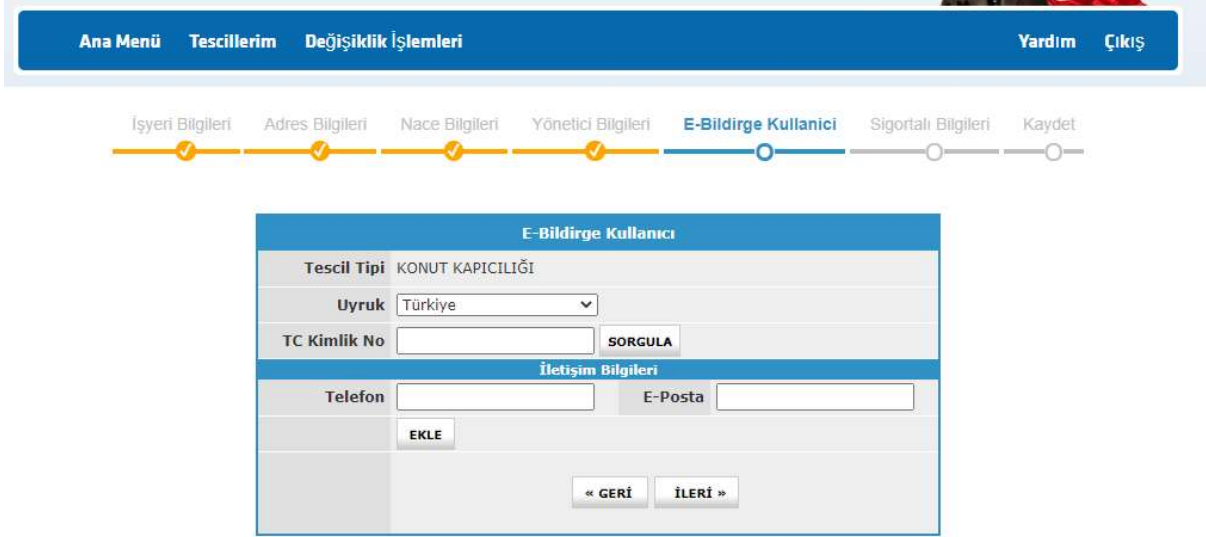

7- Sigortalıların çalışmaya başladığı tarih işyerinin kanun kapsamına alınış tarihi ile aynı olmak zorundadır. Bu tarihten sonra işe başlatılacak olan sigortalıların işe giriş ve işten çıkış bildirimleri mevcut e-Sgk (http://e.sgk.gov.tr/wps/portal/isveren) sisteminden yapılacaktır.

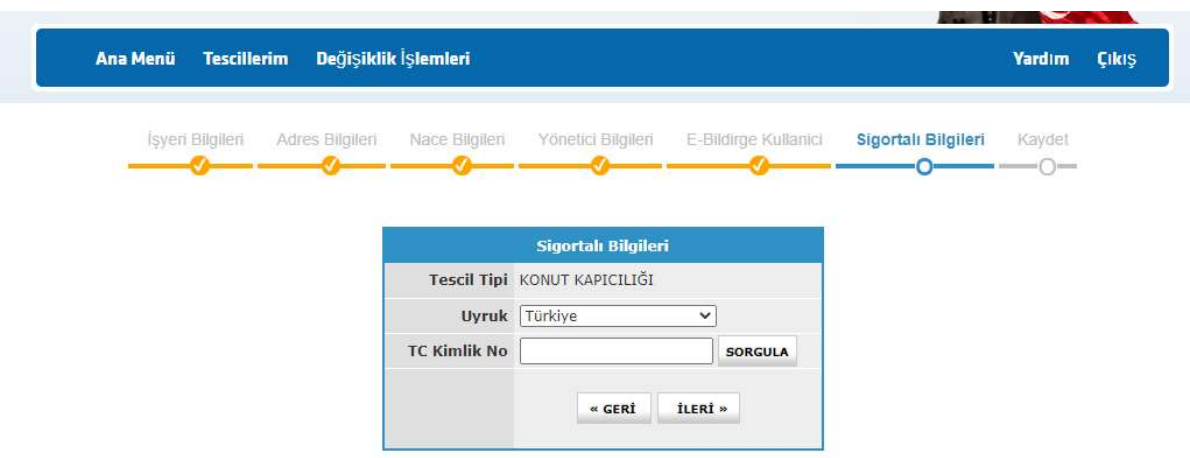

8-İşlemlerin kaydedilmesinin ardından tescil onay için en başta seçilmiş olan sosyal güvenlik merkezinin ekranlarında görünmeye başlayacak ve onayın ardından işyeri numarası ve beyan edilen sigortalılar için işe giriş bildirgeleri otomatik olarak oluşturulacaktır.

9-Kayıt sırasında tanımlanan sigortalılar adına ayrıca işe giriş bildirgesi verilmesine gerek bulunmamaktadır.

10-Onay işlemlerinin tamamlanmasının ardından tanımladığınız sigortalılar http://e.sgk.gov.tr/ adresinden İŞVEREN- İşveren Sistemi-Kolay İşverenlik-Beyan Giriş/Teşvik Tanımlama İşlemleri bölümünden beyan giriş ve teşvik tanımlama yapmayı unutmayınız. Aksi takdirde sigortalılarınızın beyanı otomatik olarak 30 gün ve prime esas kazancın alt sınırından teşviksiz olarak oluşturulacaktır.

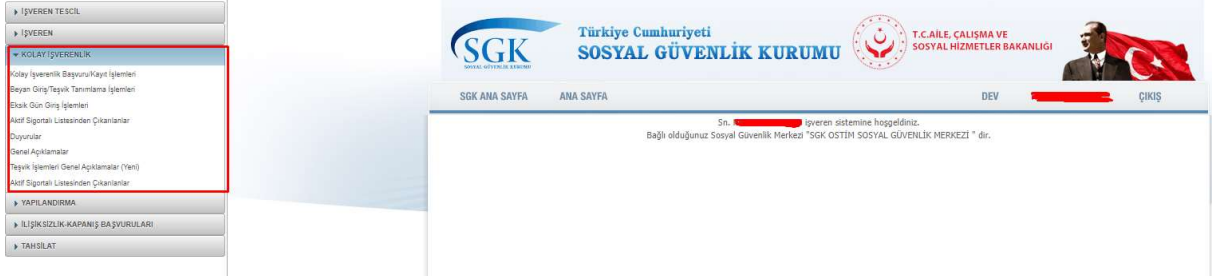

11-İlgili kısımdaki Açıklamalar ve duyuruların dikkatle incelenmesi önem arz etmektedir.